# **Update firmware for FE2xxx series (Serial port over Ethernet)**

### 1. Copy new firmware file (\*.bin) to "C:\".

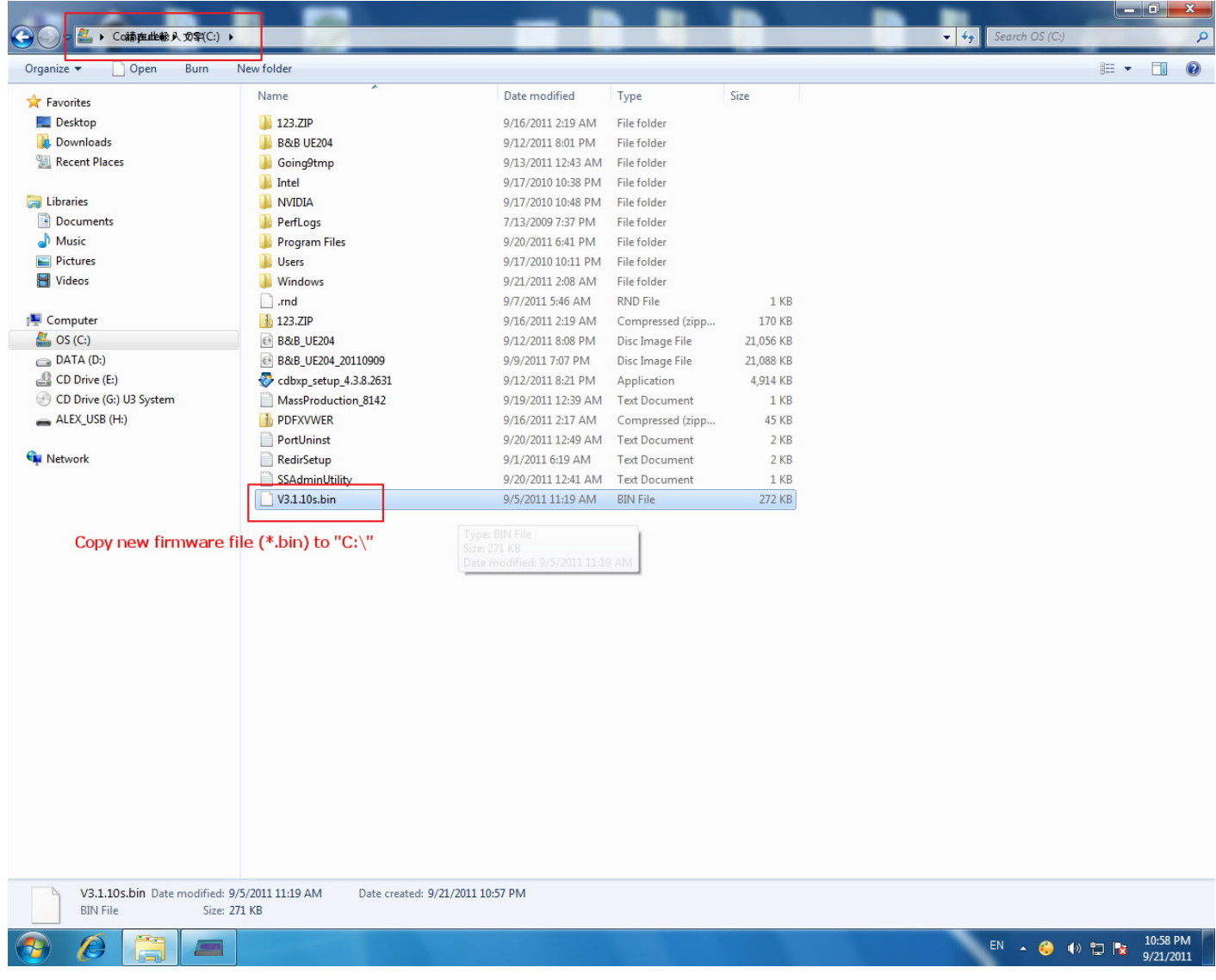

#### 2. Start the TFTP Server.

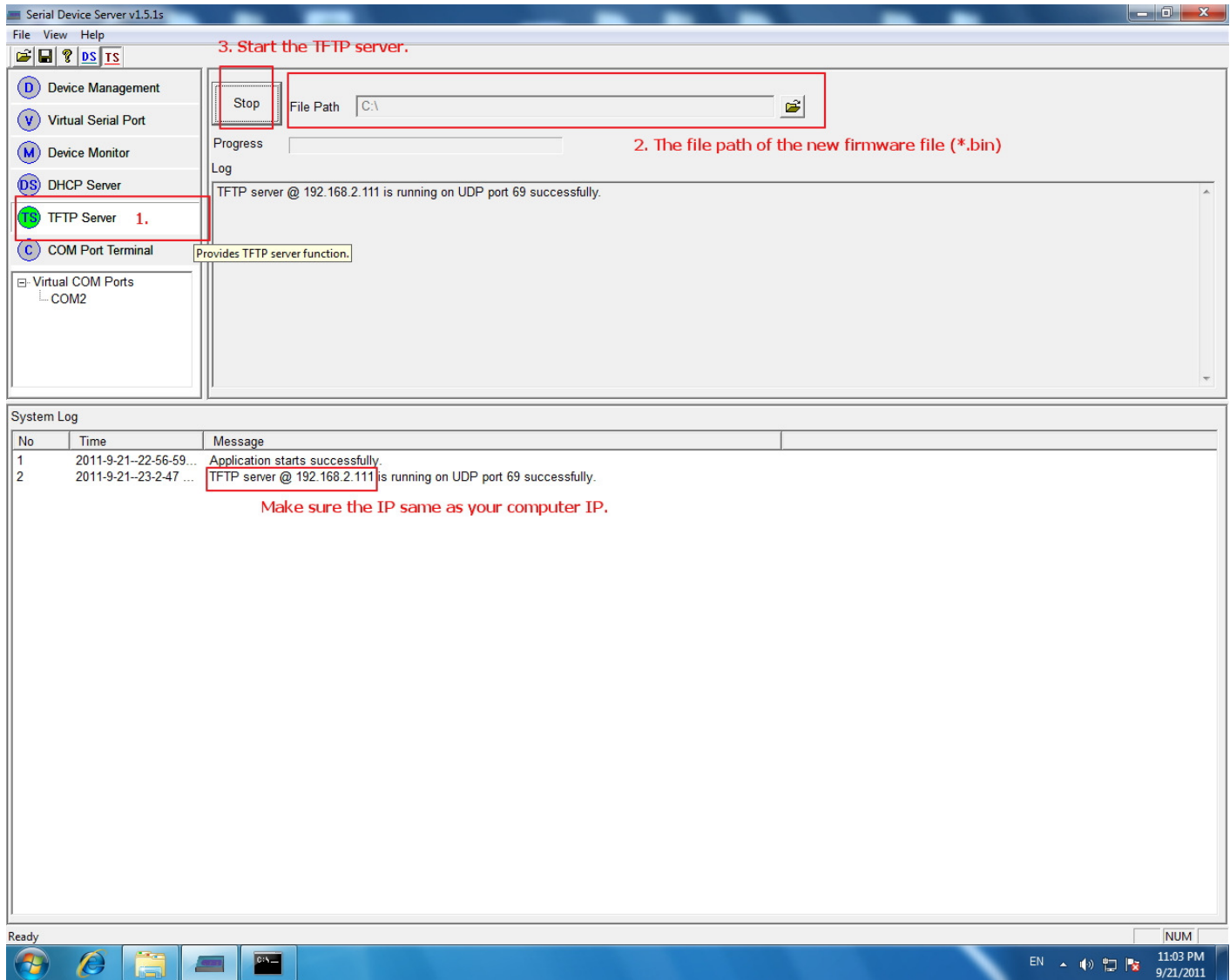

#### 3. Search the Device Server and update firmware.

## (After firmware update, you maybe need to uninstall old utility and install new utility for new firmware)

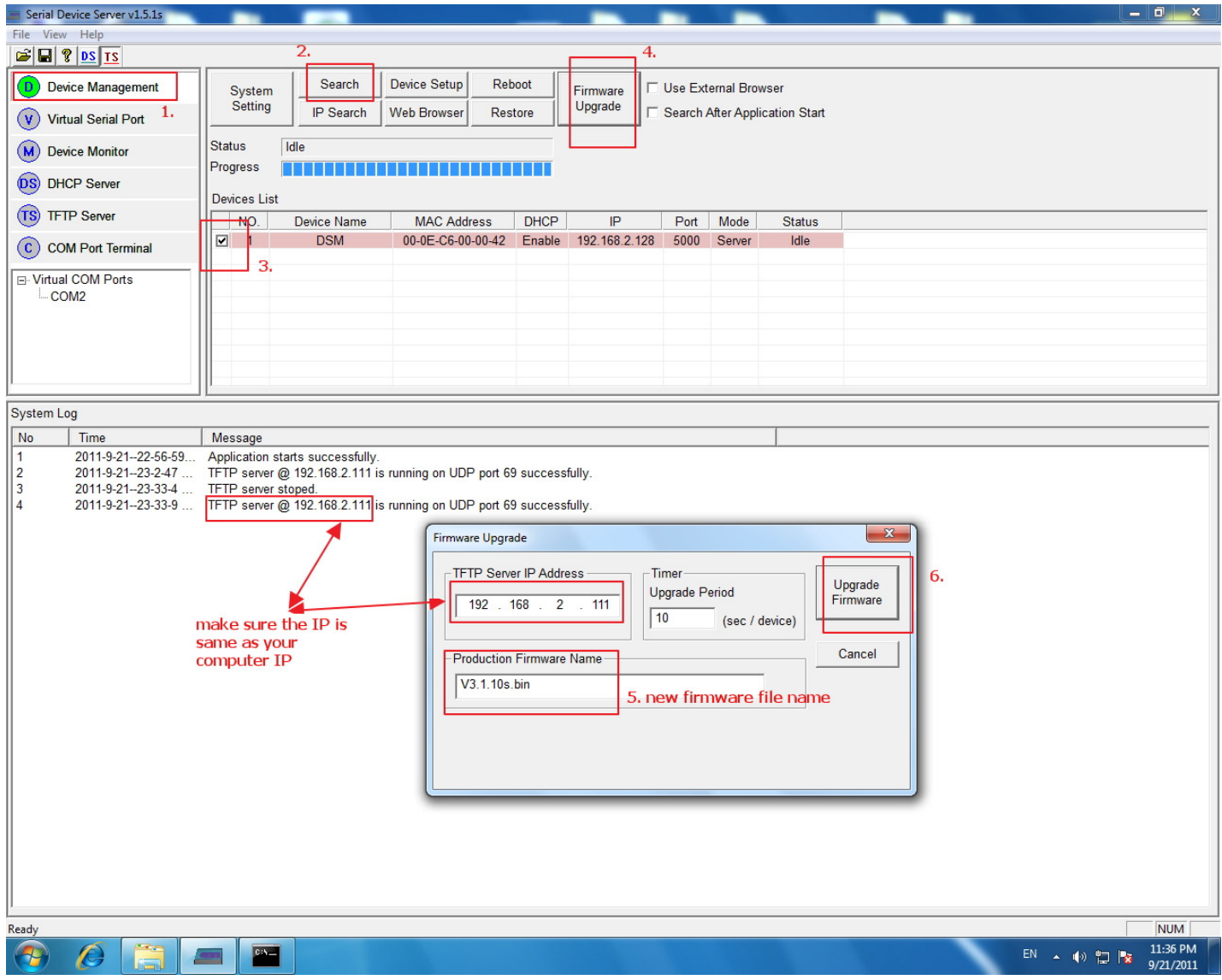